Den nya inloggningsrutan kommer att se ut så här:

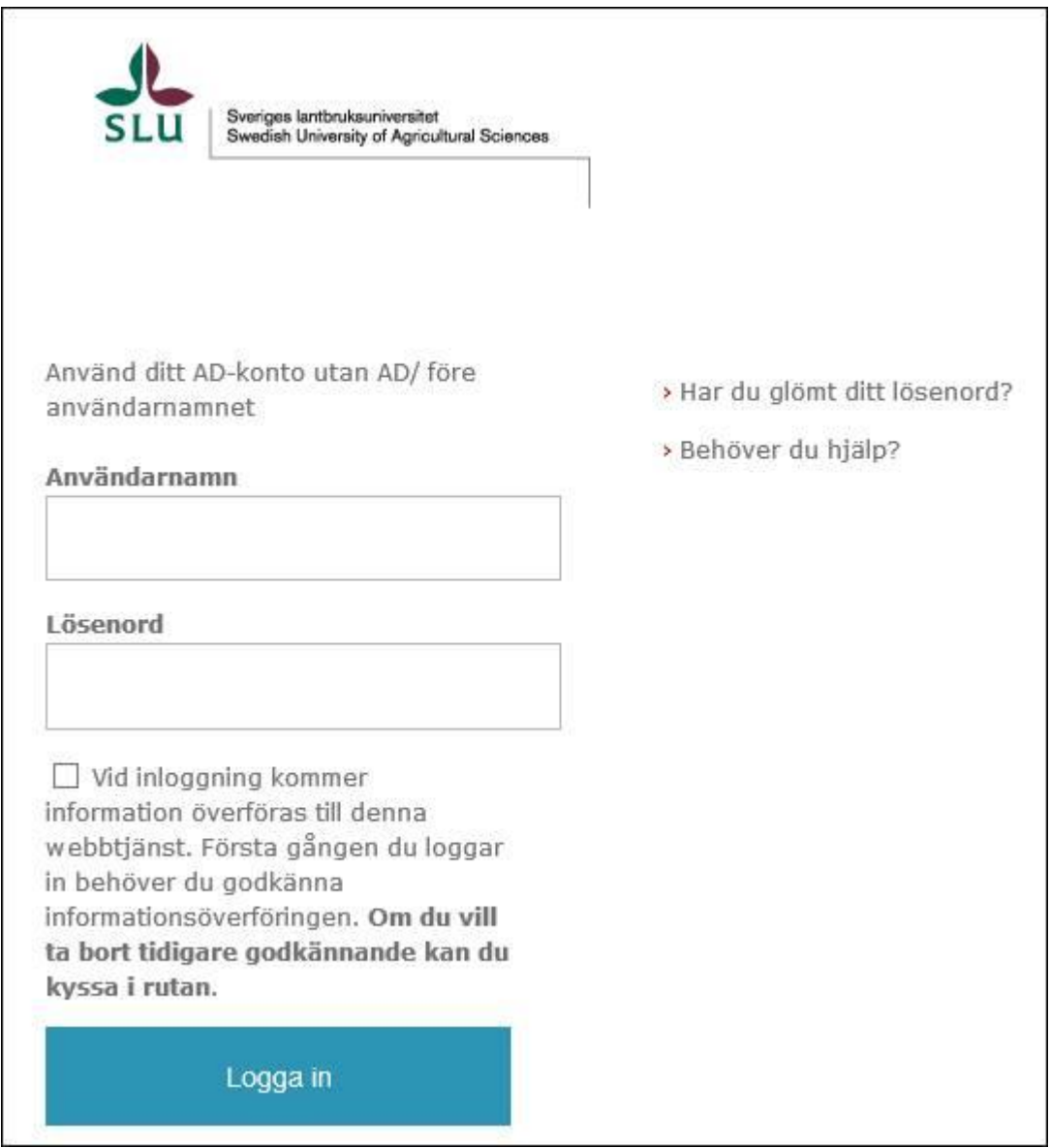

## **Kryssrutan ovanför "Logga in"-knappen**

Nytt i den här versionen är att du måste godkänna den information som överförs till Fronter som du är på väg att logga in till. Detta innebär att du vid första inloggning kommer till en "mellansida" som ser ut såhär:

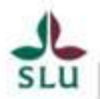

sity of Ac

Du är på väg att få tillgång till webbtjänsten<br>SWAMID Test SP av SWAMID

Webbtjänstens egen beskrivning av tjänsten Detta är en applikation som låter dig testa federerad inloggning.

Ytterligare information om webbtjänsten

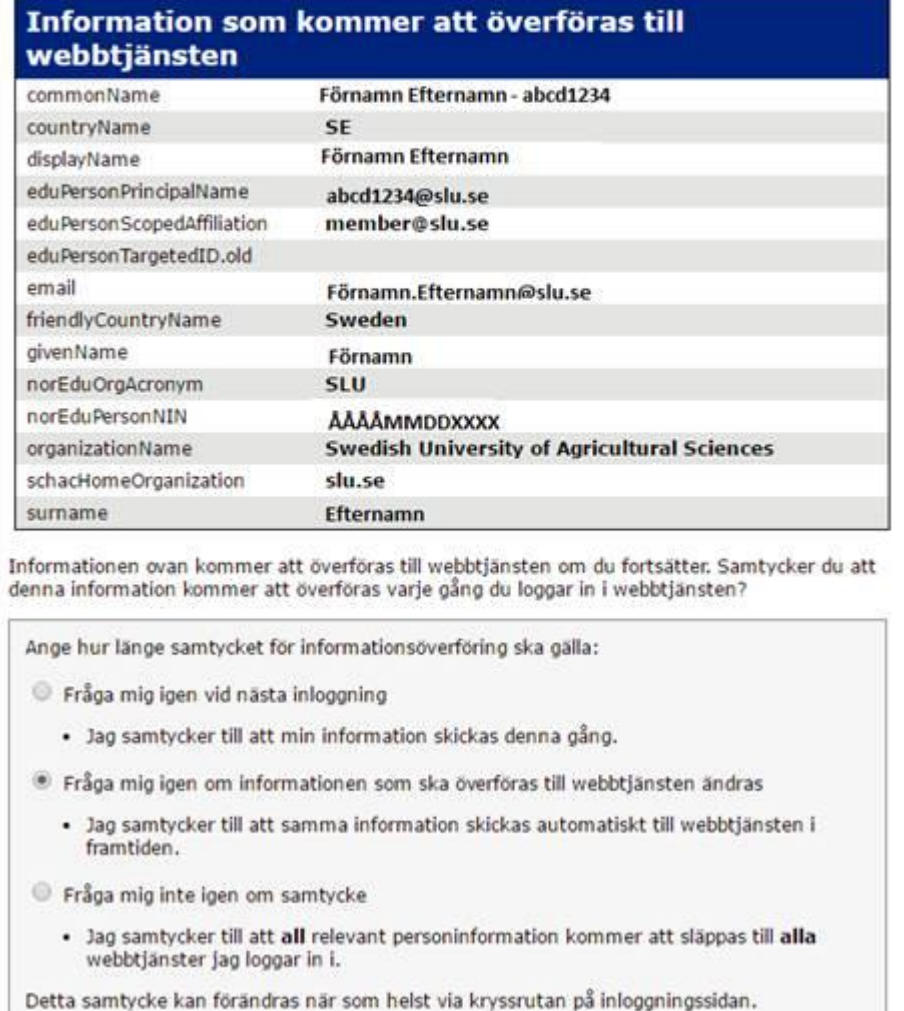

Avboj

Här syns den användarinformation som överförs vid inloggningen, du får välja bland 3 alternativ och sedan godkänna för att komma vidare till webbtjänsten.

Godkänn

Om du väljer alternativ 2 eller 3 kan kryssrutan vid inloggning användas för att få upp denna sida om godkännande igen.